## Legendas da Planilha de Importação de Produtos e Serviços

Observações:

 Os campos com \* são obrigatórios os preenchimentos, senão houver o preenchimento não será apresentado o botão Avançar para finalizar a importação.

## *Orientações sobre Preenchimento dos campos da planilha:*

 **Variante** – informe apenas os nomes das variantes, separados por | (pipe) - (não informe seus itens).

Exemplo: cor|tamanho.

- **\*Produto/Servico (S/N):** informe P = produto; S = serviço
- **\*Descrição**: não usar o caracter ' (apóstrofo)
- **Tipo:** informe o tipo fiscal do produto ou serviço: PA - para Produto Acabado; MP - para Materia-Prima; MC - Material de Consumo; RV - Material de Revenda; IM – Imobilizado; SV – Serviço
- **Compras/ Faturamento/ Ambos:** informe: A Ambos; C Compras; F Faturamento.
- **Unidade de Medida**: preencha com a descrição da unidade previamente cadastrada (não usar o código).
- **Altura, Largura, Comprimento, Pesos, Margem:** os dados com casas decimais devem ser separados por ponto. *Exemplo:*  Peso: 100 K e 500 g preencher 100.5; Margem: 10,55 % preencher 10.55
- **Origem:** preencha apenas o número 0 ou 1 ou 2 ...ou 7.
	- 0 = Nacional exceto 3 e 5;
	- 1 = Estrangeira Importação direta);
	- 2 = Estrangeira adquirido merc. interno);
	- 3 = Nacional mercadoria ou bem com conteudo de importação superior 40%);
	- 4 = Nacional cuja produção tenha sido feita em conformidade com os processos produtivos básicos de que tratam o Decreto-Lei nº 288/67, e as Leis nºs 8.248/91, 8.387/91, 10.176/01 e 11 . 4 8 4 / 0 7);
	- 5 = Nacional mercadoria ou bem com Conteúdo de Importação inferior ou igual a 40% (quarenta por cento);
	- 6 = Estrangeira Importação direta, sem similar nacional, constante em lista de Resolução CAMEX;
	- 7 = Estrangeira Adquirida no mercado interno, sem similar nacional, constante em lista de Resolução CAMEX"
- **NCM**: é importante que o NCM já esteja cadastrado
- **Aliquota ICMS**: informe apenas o valor, por exemplo:
	- o 25
	- o 12

*Observações:*

- as alíquotas devem estar previamente parametrizadas em Parâmetros > Faturamento Compras > Aliquotas ICMS;
- em caso de implantação do Zanthus, será importante sinalizar quando o produto possui substituição tributária ou é isento de ICMS. Nesses casos, deixe essa coluna em branco e sinalize com **S** as colunas respectivas Substituição Tributária (S/N), Isento ICMS (S/N). Da mesma forma, já devem estar parametrizadas as aliquotas 0,01 – para substituição tributária, e 0,02 - para isento ICMS.
- **Status**: informe 0 Inativo; 1 = Ativo

## **Código do ICMS para o PDVFlex**

Na implantação do PDVFlex, deve-se utilizar esse campo para determinar as alíquotas de ICMS. Caso a empresa precise de uma alíquota ainda não disponível, entre em contato com o Suporte ERPFlex para solicitá-la.

Preencha essa coluna apenas com o código correspondente:

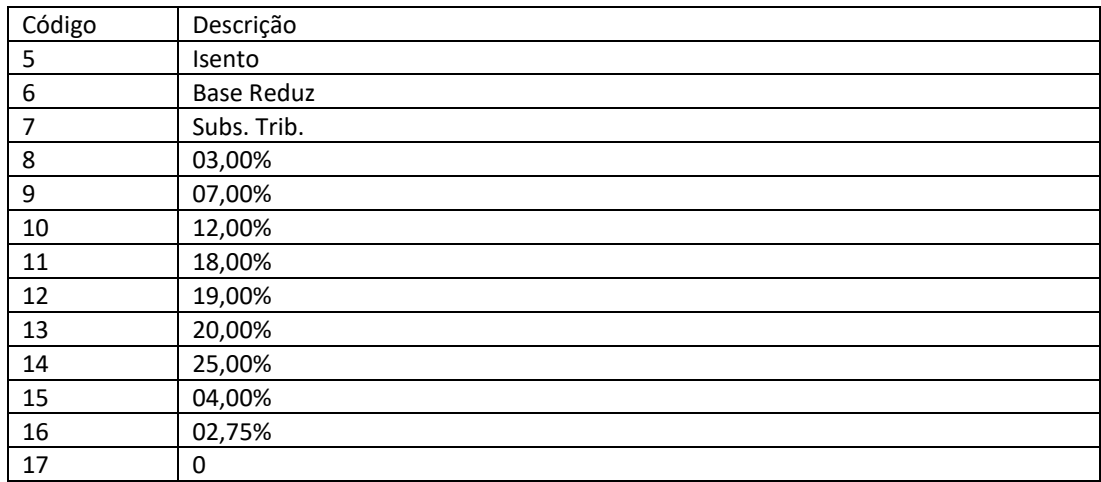